## **Electronic Media II April 17, 2006 Max/MSP Patcher and Sub Patch Windows: Focus on Outlets**

- 1. Prepare for creating patches and sub patches as follows: a. Create a folder in which patches and sub patches with be stored.
- 2. Create a patcher as follows:
	- a. Select File>New>Patcher
	- b. An untitled Patcher will appear.
	- c. Select File>Save. A dialog like the one below will appear:

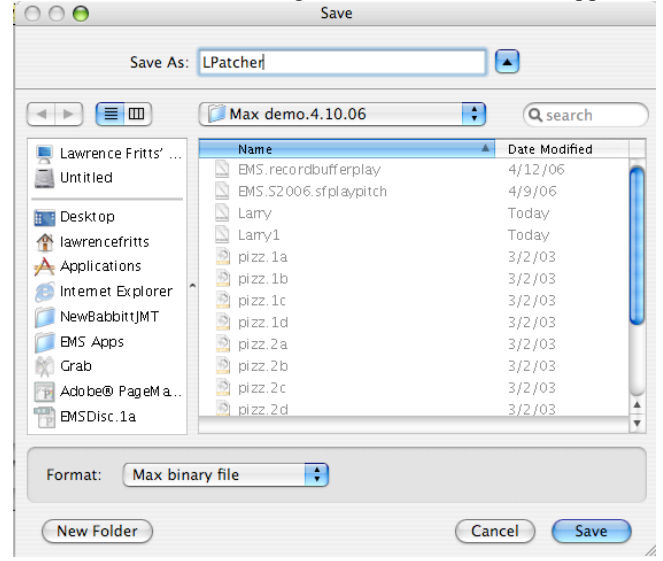

d. Save the file as "Lpatcher" in the folder that you have created, as shown above.

 $\bigcirc$ 

e. Click save. A patcher like the one below will appear  $000$ LPatcher COMOREE FINARICO DE ME SA DE E ALTE BUILET

Preset

f. Click on Window. The following list appears: Window Help

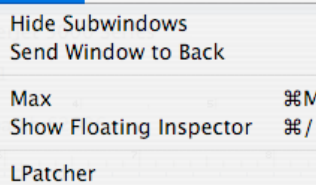

This will be discussed further in class.

- 3. To create a sub patch, do the following:
	- a. In the patcher window, drag an object box and in it, type "p", as shown below: **LDatcher**

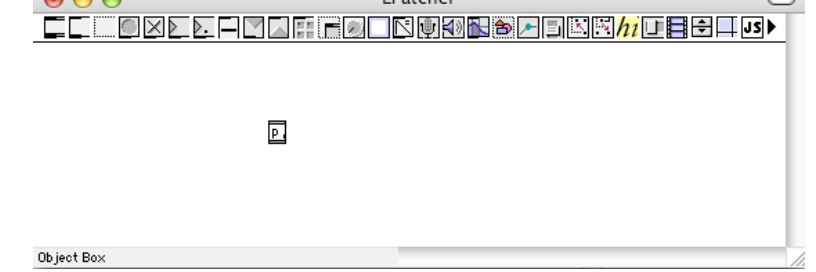

b. Lock the window, then double-click on "p", and a new window like the one below will appear:

- c. Notice that this window is called "sub patch" and that it is blank.
- f. Click on Window. The following list appears:

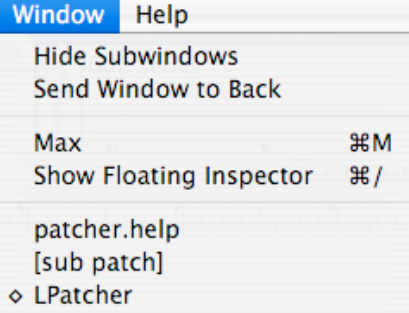

This will be discussed further in class.

- 4. To create a sub patch do the following:
	- a. Activate the sub patch window by clicking along the top of the window.
	- b. Drag the Putlet object into the window, as shown below.
		- Ä.

ΙP

- c. Activate the patcher window by clicking along the top of the window.
- d. Elongate the patcher object (shift-drag on the left).
- e. Notice that an outlet appears in the lower left of the patcher object, as shown below:
- 5. Repeat Step 4 so that you have 4 outlets, as shown below: a. 4 outlet objects in the sub patch window, as shown below:
	- Д, ×. A b. 4 outlets in the patcher object in the "Lpatch" window, as shown below: Þ
- 6. Discussion.
	- a. Outlet objects in the sub patch window correspond to outlets in the patcher object in "Lpatch".
	- b. Be very careful about arranging or copying/pasting outlets in the sub patch window, because this can confuse the inlets in the patcher object in "Lpatcher". You have been warned.
- 7. Add the objects to the outlets of the patcher object in "Lpatcher" as shown below:

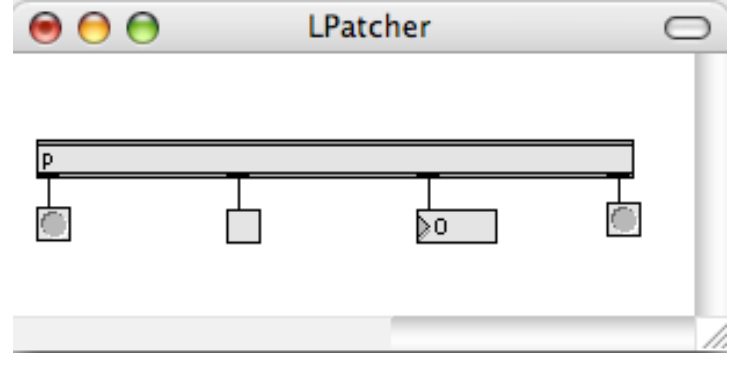

8. Add the objects to the outlets of the "sub patch" as shown below:

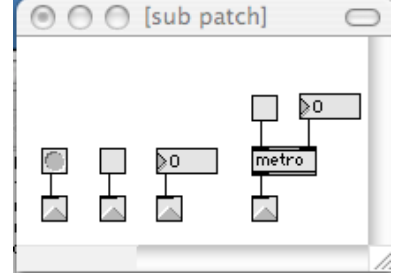

9. Experiment a little more.